## Business Center

### **QRG** – Leave Request Details

HR Administrators can utilize the *zhr\_displayleave* transaction to display leave request details, and to check the status of leave requests.

#### Display/Check the status of leave requests

- Select the applicable period.
- Enter the employee's personnel number, the supervisor's personnel number, or the information for the group of employees that you would like to view.
- Select whether you want the report based on the "request date" or "absence as of" date for the leave.
- Select whether you want the report based on the "owner" or the "next agent."

#### Owner = employee Next Agent = supervisor

• If you would like to view a specific "document status" you may select that. Otherwise, leave those fields blank, and the report will be generated on all leave requests for the selected period.

#### Sent = Awaiting supervisor action Approved = Approved by supervisor

Execute

|                                             |                      |             |             |                                |   |           | _ |
|---------------------------------------------|----------------------|-------------|-------------|--------------------------------|---|-----------|---|
| Display Leave Re                            | quests (D            | atabase     | e of Re     | equests)                       |   |           |   |
| <b>⊕ № ■</b>                                |                      |             |             |                                |   |           |   |
| Further selections                          | ⇒ Sear               | ch helps    | <b>⇒</b>    | Sort order                     |   |           |   |
| Period                                      |                      |             |             |                                |   |           |   |
| ○ Today                                     | @ Curre              | ent month 🗲 | _           | Current year                   | r |           |   |
| O Up to today                               | ○ From               | today       |             | Make your                      |   |           |   |
| Other period                                |                      |             | -           | selection                      |   |           |   |
| Data Selection Period                       |                      |             |             | То                             |   |           |   |
| Person selection perio                      | od                   |             |             | То                             |   |           |   |
| Payroll period                              |                      |             |             |                                |   |           |   |
|                                             |                      |             |             |                                |   |           |   |
| Selection Personnel Number                  |                      | 121212      | 212         | 4                              |   |           |   |
| Employment status                           |                      | 121212      | 212         | 4                              |   |           |   |
| Company Code                                |                      |             |             | 4                              |   |           |   |
| Payroll area                                |                      |             |             | 4                              |   |           |   |
| Pers.area/subarea/cost cer                  | nter                 |             |             | =>                             |   |           |   |
| Employee group/subgroup                     |                      |             |             | <b>\$</b>                      |   |           |   |
| . , , , , ,                                 |                      |             |             |                                |   |           |   |
|                                             |                      |             |             |                                |   |           |   |
| Relate Data Selection Period                | to Following F       | ields       |             |                                |   |           |   |
| O Request Date                              | 4                    |             |             | t whether you<br>int to run on |   |           |   |
| Absent as of                                |                      |             | rec         | uest date of                   |   |           |   |
| <ul> <li>End date of absence</li> </ul>     |                      |             | da          | ate of leave                   |   |           |   |
|                                             |                      |             |             |                                |   |           |   |
| Use Personnel Number for F       Owner      | ollowing Role        |             |             |                                |   |           |   |
| 4                                           |                      |             |             | t whether you<br>to run on the |   |           |   |
| Next Agent     Person Responsible           |                      |             |             | loyee or the                   |   |           |   |
| Initiator                                   |                      |             |             |                                |   |           |   |
| Tindatoi                                    |                      |             |             |                                |   |           |   |
| Request Data                                |                      |             |             |                                |   |           |   |
| YOL                                         | u may<br>se to run 💳 | •           |             | to                             |   | <b>\$</b> |   |
| Document ID by a s                          | specific             |             |             | to                             |   | =>        |   |
| st                                          | atus                 |             |             |                                |   |           |   |
| Version Selection                           |                      |             |             |                                |   |           |   |
| Only Current Version                        |                      |             |             |                                |   |           |   |
| <ul> <li>Current and Old Version</li> </ul> | าร                   | Docume      | ent Version |                                |   | to        |   |

Last Updated: 4/1/2022

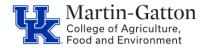

# **Business** Center

## **QRG** – Leave Request Details

• This will display leave requests during the designated period.

| List of Requests |   |         |        |   |     |   |   |     |   |      |  |
|------------------|---|---------|--------|---|-----|---|---|-----|---|------|--|
| Docu             | D | Documen | Status |   | Per | I |   | Per |   | Next |  |
| 5332             | 3 | ABSREQ  | POSTED | E | 398 | 5 | Ε | 398 | 5 |      |  |
| 5356             | 3 | ABSREQ  | POSTED | Е | 398 | 5 | Е | 398 | 5 |      |  |

• Double click on any leave request to drill into the details

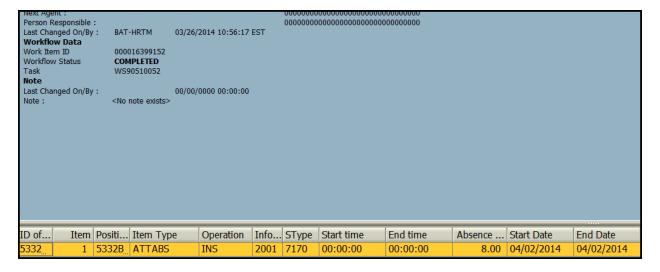

Last Updated: 4/1/2022